- 2. Gently pull the loosened Protective Window from the distal end of the Fiber Optic Cable.
- 3. Insert the replacement Protective Window by aligning it to the circular opening and gently screwing the replacement Protective Window clockwise while gently pressing downward. (Figure 3)

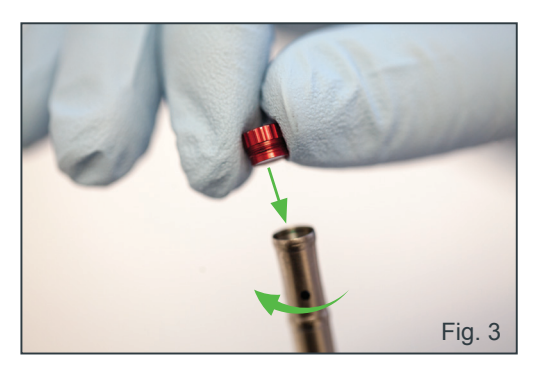

- **Note:** The Protective Window will  $\equiv$ continue to rotate after fully installed. There should be minimal to no gap between the end of the Fiber Optic Cable and the Protective Window.
- 4. Discard of the burned/damaged Protective Window in normal disposal bins.
- 5. Re-attach the Handpiece and prime before using the laser.

The SureFire Protective Window Refill Kit (Three Protective Windows) is available for re-order using PN 7240003.

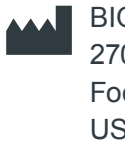

BIOLASE, Inc. 27042 Towne Centre Drive, Suite 270 Foothill Ranch, CA 92610-2811 USA+1 949.361.1200 833.BIOLASE biolase.com

biolase.com

**BIOLASE** 

PN 5200024 Rev C Copyright © 2020 BIOLASE, Inc. All rights reserved.

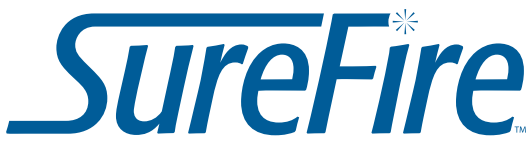

**YSGG Fiber Optic Cable** 

## INSTRUCTIONS FOR USE

#### *Description*

The SureFire™ Fiber Optic Cable is used with Waterlase iPlus (all versions), Waterlase MDX, and Waterlase MD Turbo.

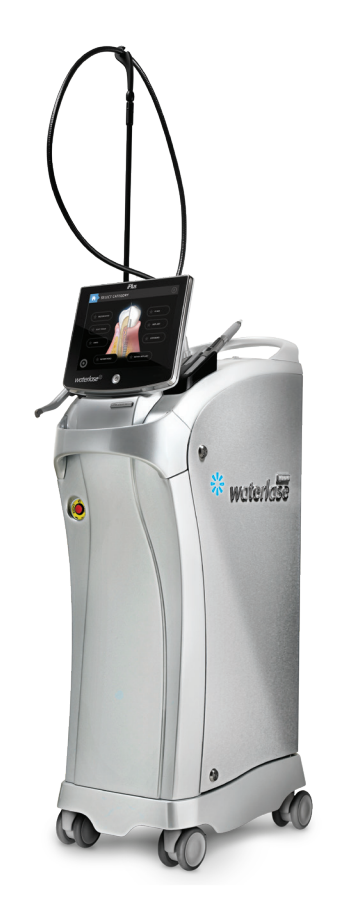

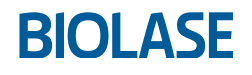

# Waterlase

## *Installing the SureFire Fiber Optic Cable*

1. Remove the Fiber Optic Cable from its packaging.

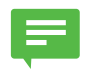

**NOTE:** To avoid damaging the Fiber Optic Cable, drape it around your neck as you prepare it for installation.

- 2. Remove the protective silver cap from the proximal end (which connects to the laser console) of the Fiber Optic Cable.
- 3. Remove the protective cover of the Fiber Optic Cable shaft at the distal end and hold it against any light source; look into the proximal end of the Fiber Optic Cable – it should glow yellow, be flat and clean. Replace the cover.
- 4. Remove the black plastic outer cover and the internal red protective cap from the laser head and laser aperture; save these for future use (do not misplace them).
	- **NOTE:** In most cases, you will only  $\equiv$ encounter the aperture black and red plastic covers mentioned in step 4 above upon initial installation of the Fiber Optic Cable.
- 5. Carefully look inside the laser aperture and check that the surface of the aperture

window is clean, free of water, dirt, or damage. (Figure 1)

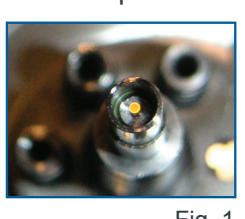

Fig. 1

- 6. If water or dirt is visible, try to remove it by blowing dry, compressed air in the aperture;
- 7. If this does not help, contact BIOLASE Technical Support or your authorized service provider.
- 8. Align the blue guide of the connector (proximal end of the Fiber Optic Cable) to the blue dot on the laser head interface. Position the middle of the connector to the laser aperture and vertically push down, gently, as far as the connector will go.

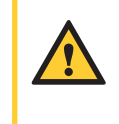

**WARNING:** DO NOT APPLY FORCE when installing the Fiber Optic Cable. Applying force may damage the laser head components.

- 9. Secure the retainer ring by turning it clockwise until it is snug.
- 10. Align the middle length of the fiber to the hook of the telescopic arm and push it in gently to secure it.

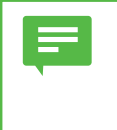

**NOTE:** Make sure the black retaining O-ring on the fiber cable is on the front side of the hook to keep the cable in place.

- 11. Remove the protective cover from the distal end of the fiber again and verify that it is clean and not damaged (see Section 11 of Waterlase iPlus User Manual, Maintenance and Troubleshooting).
- 12. Carefully place the fiber with its protective cover or with the handpiece connected in the handpiece holder.

### *Replacing the Protective Window*

Protective Windows are used in conjunction with SureFire Fiber Optic Cable. The Fiber Optic Cable ships with a pre-installed Protective Window and one (1) replacement Protective Window.

The Protective Window may become burned or damaged during use, please follow the steps outlined below, should your Protective Window need to be replaced.

#### PRELIMINARY STEPS:

- 1. Before replacing the Fiber Optic Cable Protective Window, purge the Handpiece and Fiber Optic Cable of any residual water.
- 2. **POWER OFF THE LASER SYSTEM.**
- 3. Remove the Handpiece from the Fiber Optic Cable. **NEVER REMOVE THE HANDPIECE FROM THE FIBER OPTIC CABLE WITHOUT PURGING PROPERLY**.
- 4. Locate the distal end of the Fiber Optic Cable.

#### PROTECTIVE WINDOW REPLACEMENT STEPS:

1. To remove the Protective Window from the Fiber Optic Cable, gently pull the Protective Window, while unscrewing the Protective Window counter-clockwise until it is loose. (Figure 2)

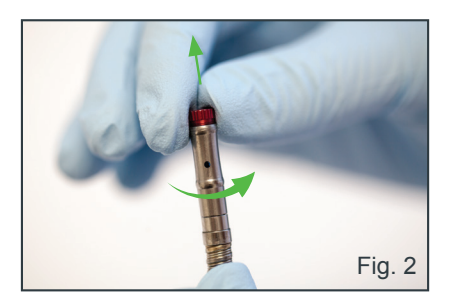